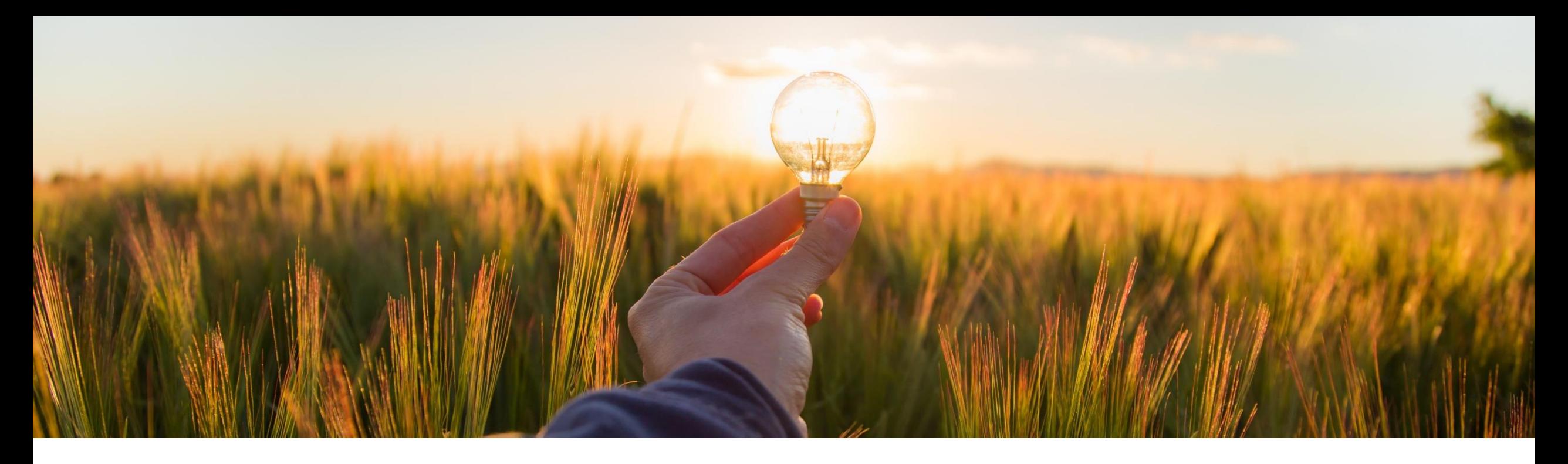

# 機能の概要 日本向けリーガルプロファイルを機能強化 **- NG-5876**

コンテンツオーナー: Amrick Singh 一般提供予定: 2023 年第 2 四半期

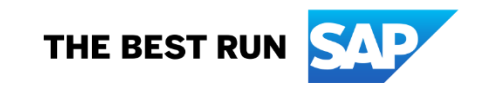

# 説明: リーガルプロファイル - 日本

#### 機能の説明

日本の税務当局が導入した新しい請求書の形式が 2023 年 10 月から適用されるようになります。これに より、サプライヤ組織は税務当局への登録が必要にな り、登録すると、税務当局から登録番号と呼ばれるサ プライヤごとに一意の ID が発行されます。サプライヤ が作成する請求書には、この登録番号が含まれてい る必要があります。この番号は、SAP Business Network で、関連するバイヤーに請求書を送信する 際の識別子として使用されます。

SAP Business Network では、国内で取引を行うサプ ライヤに対し、SAP Business Network サプライヤア カウントでリーガルプロファイルを設定することをお勧 めしています。サプライヤは、登録番号などの追加の 情報を提供する必要があります。

また、バイヤーの側では、SAP Business Network で レポートを生成し、サプライヤがリーガルプロファイル を作成しているかどうかを把握することができます。バ イヤーは、システムで取引関係を確立しているサプラ イヤすべてについてレポートを作成することができます。

### 主なメリット

サプライヤは、リーガルプロファイルに登録番号を 含めることができます。

バイヤーは、SAP Business Network でレポートを 実行し、サプライヤがリーガルプロファイルを作成 しているかどうかを把握することができます。

サプライヤが請求書を作成する際に登録番号の入 力漏れが発生する可能性が低くなります。

サプライヤは、免税事業者または非登録事業者で あるかどうかをリーガルプロファイルで示すことが できます。

対象ユーザー: バイヤーおよびサプライヤ イネーブルメントモデ ル: 自動的に有効

対象ソリューション:

SAP Business Network

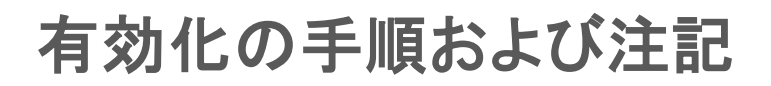

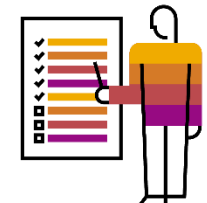

リーガルプロファイルは、電子請求書処理を行うために日本国内の税務当局に登録されているサプライヤアカウントを参照します。<del>日</del> 本国内でのみ取引を行っているサプライヤは、[リーガルプロファイルのセットアップ] チェックボックスを使用できます。[リーガルプロ ファイルのセットアップ] チェックボックスは、SAP Business Network において、国として日本を選択した場合にのみ表示されます。

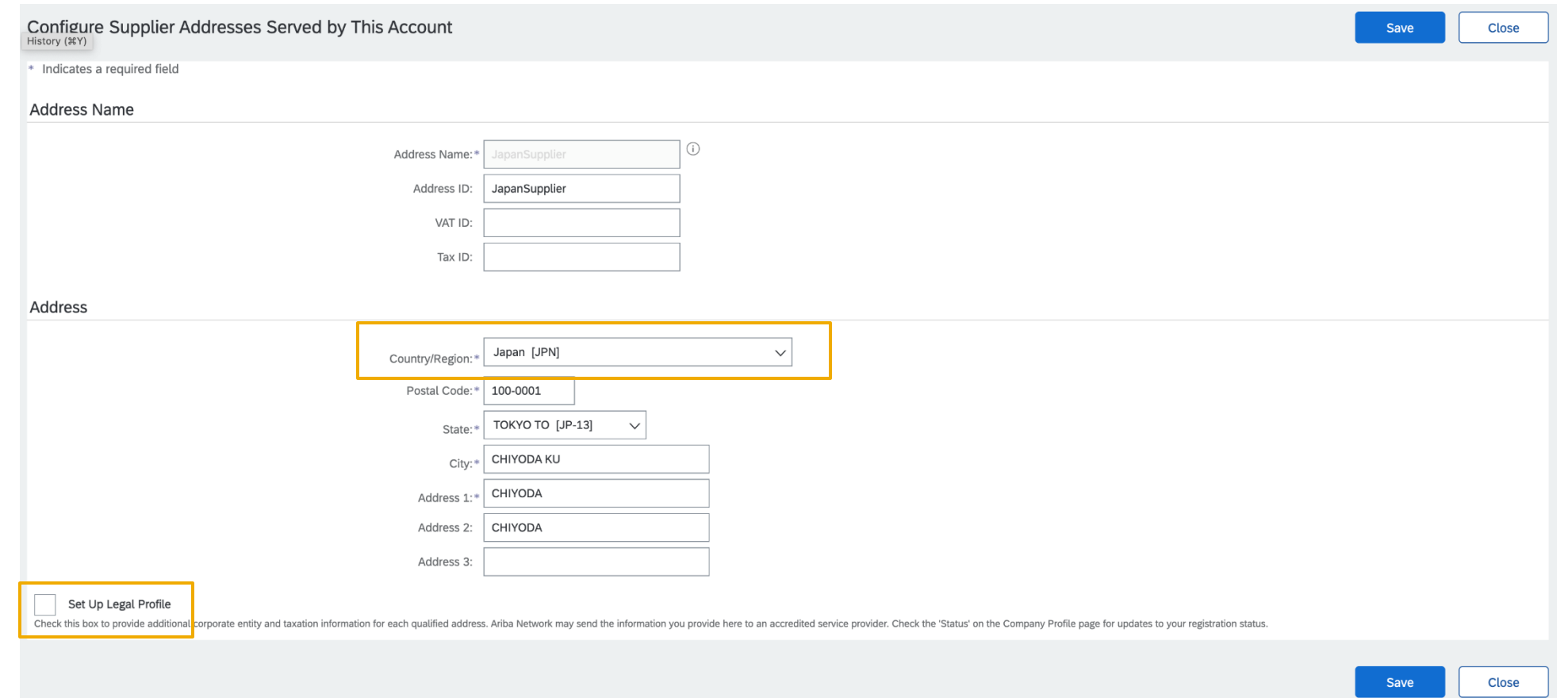

## 有効化の手順および注記

# サプライヤがリーガルプロファイルを有効化する手順

1.[アカウント設定] アイコンをクリックし、[会社プロファイル] を選択します。 2.[その他の会社住所] セクションに移動して [作成] をクリックし、追加サプライヤ住所を指定します。

3.[住所名] セクションの [住所名] フィールドに入力します。

4.[住所] セクションの以下の必須フィールドに、日本国内にある貴社の追加の支店住所を入力します。

- 住所 **1**
- 市区町村
- 郵便番号
- 国**/**地域

5.[リーガルプロファイルのセットアップ] チェックボックスにチェックを付けます。

[**Tax Registration Information (**登録情報**)**] セクションが表示されます。

6.[**Tax Registration Information (**登録情報**)**] セクションの [**Tax Registration Type (**登録種別**)**] プルダウンリストで以下のオ プションのいずれかを選択します。

▪ **Tax Registered (**登録**)** - 日本の税務当局に登録しているサプライヤは、このオプションを選択します。

このオプションを選択すると、次が表示されます。

- **Non-Tax Registered (**非登録**)** 日本の税務当局に登録していないサプライヤは、このオプションを選択します。
- **Exempt (**免税**)** 取引に日本の税部当局への登録が不要であり、登録番号がない場合は、このオプションを選択します。 たとえば、NGO などです。

[**Tax Registered (**登録**)**] オプションを選択した場合は、[**Tax Registration Number (**登録番号**)**] フィールドが表示されます。登 録番号を入力します。

7.[保存] を選択します。

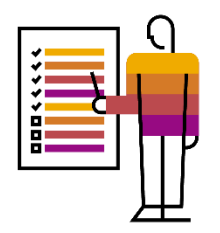

### 前提条件、制限事項、注意事項

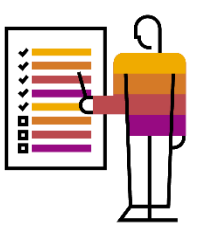

### 前提条件

なし

#### 制限事項

日本のサプライヤのみに適用されます。

### 注意事項

なし

機能の詳細

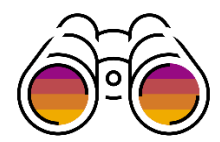

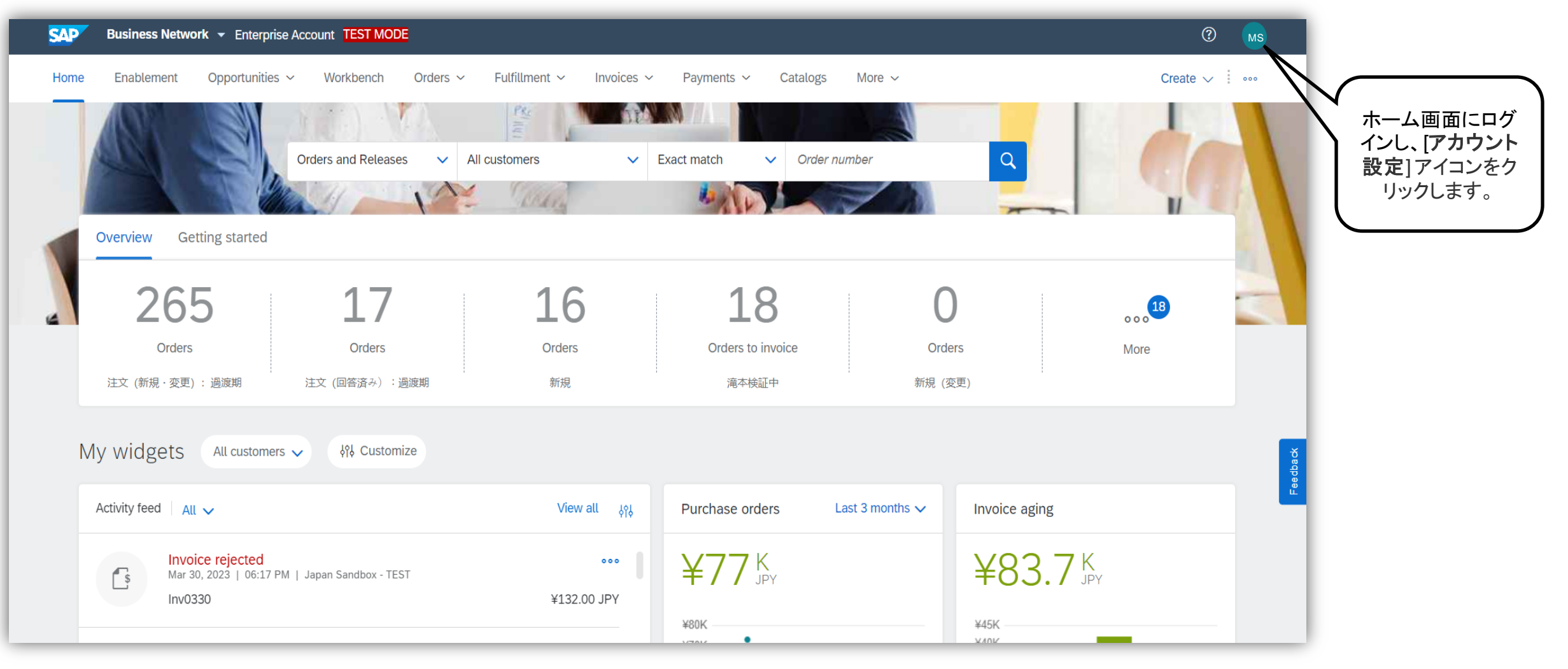

機能の詳細

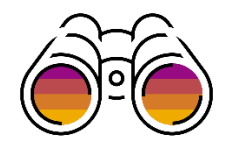

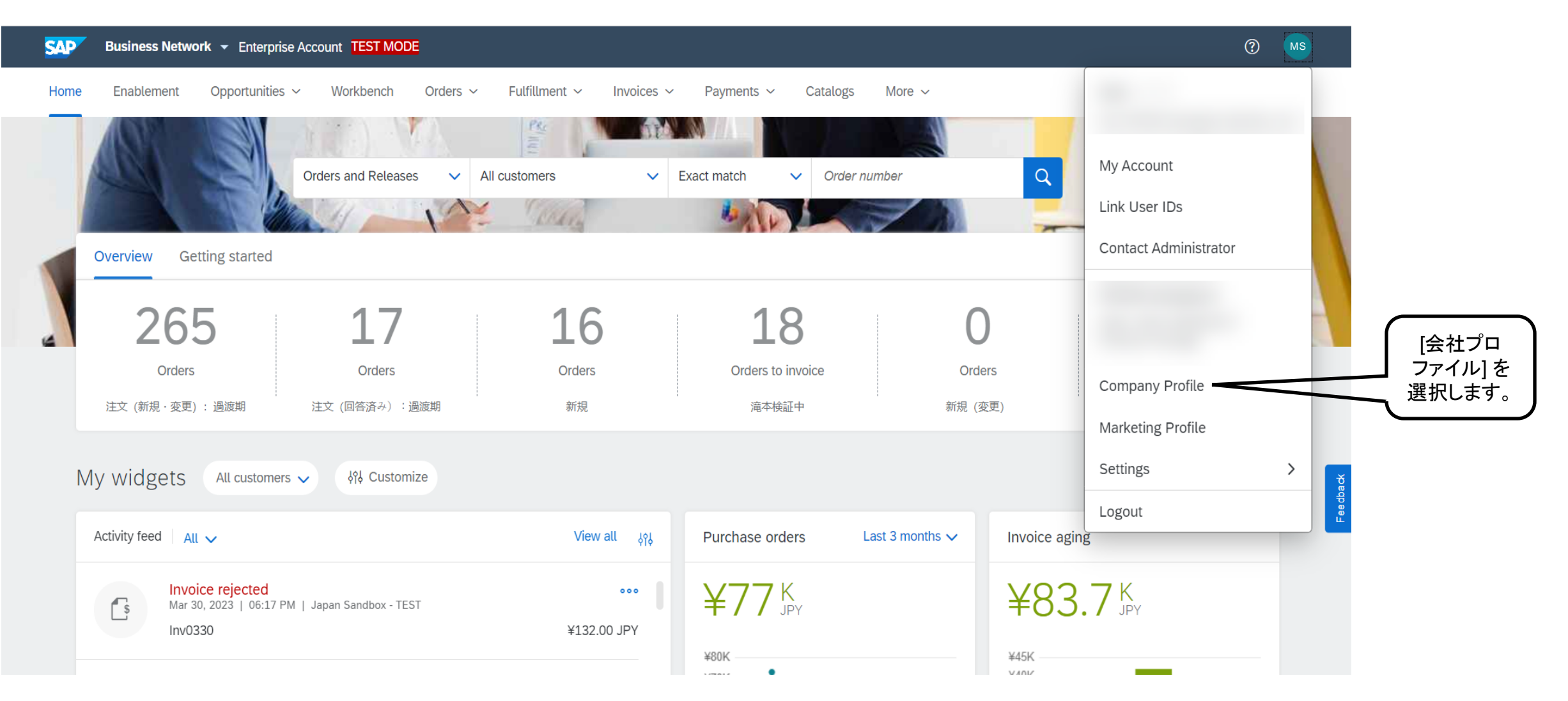

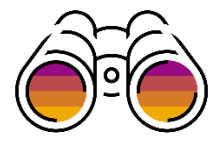

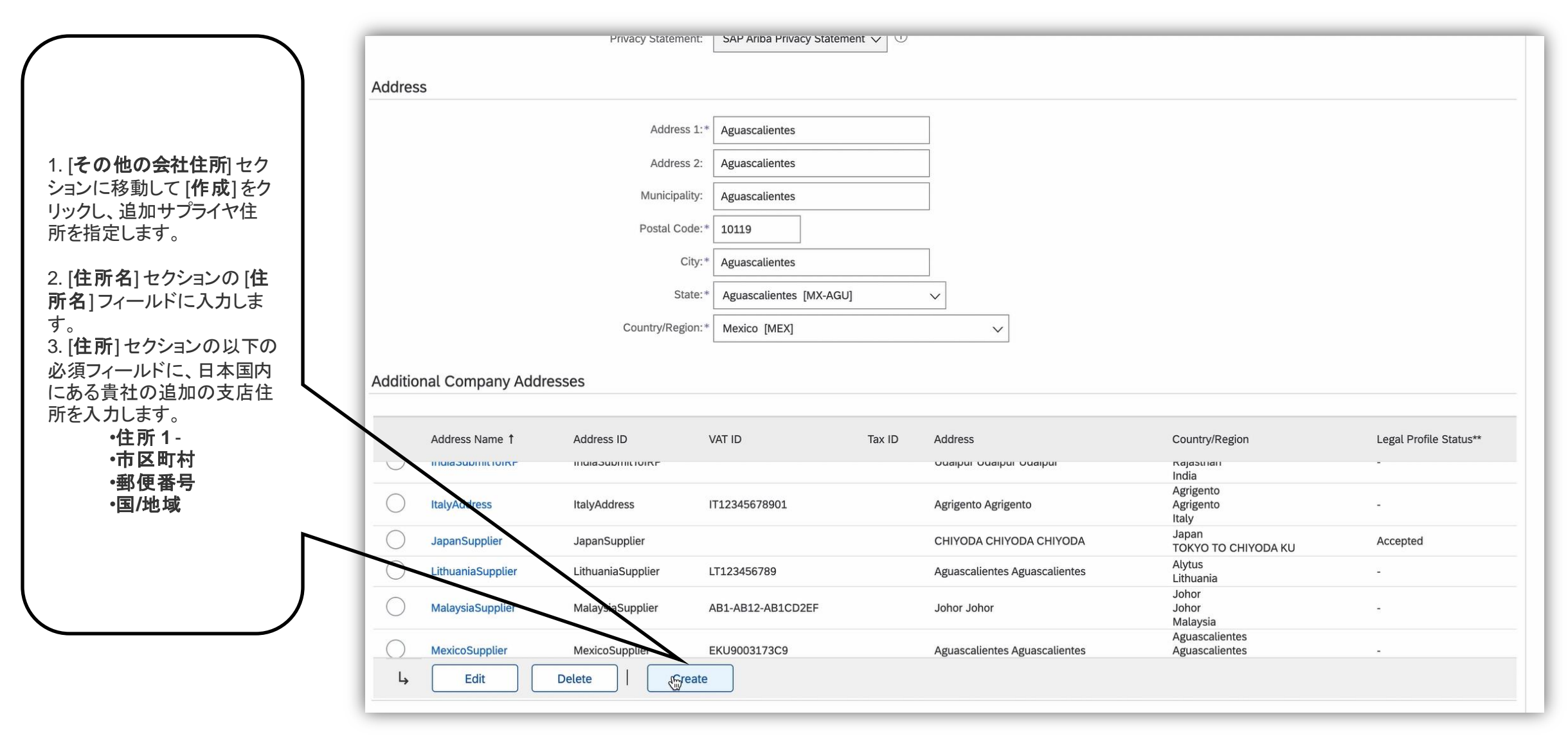

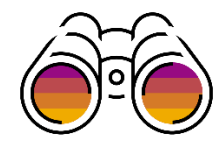

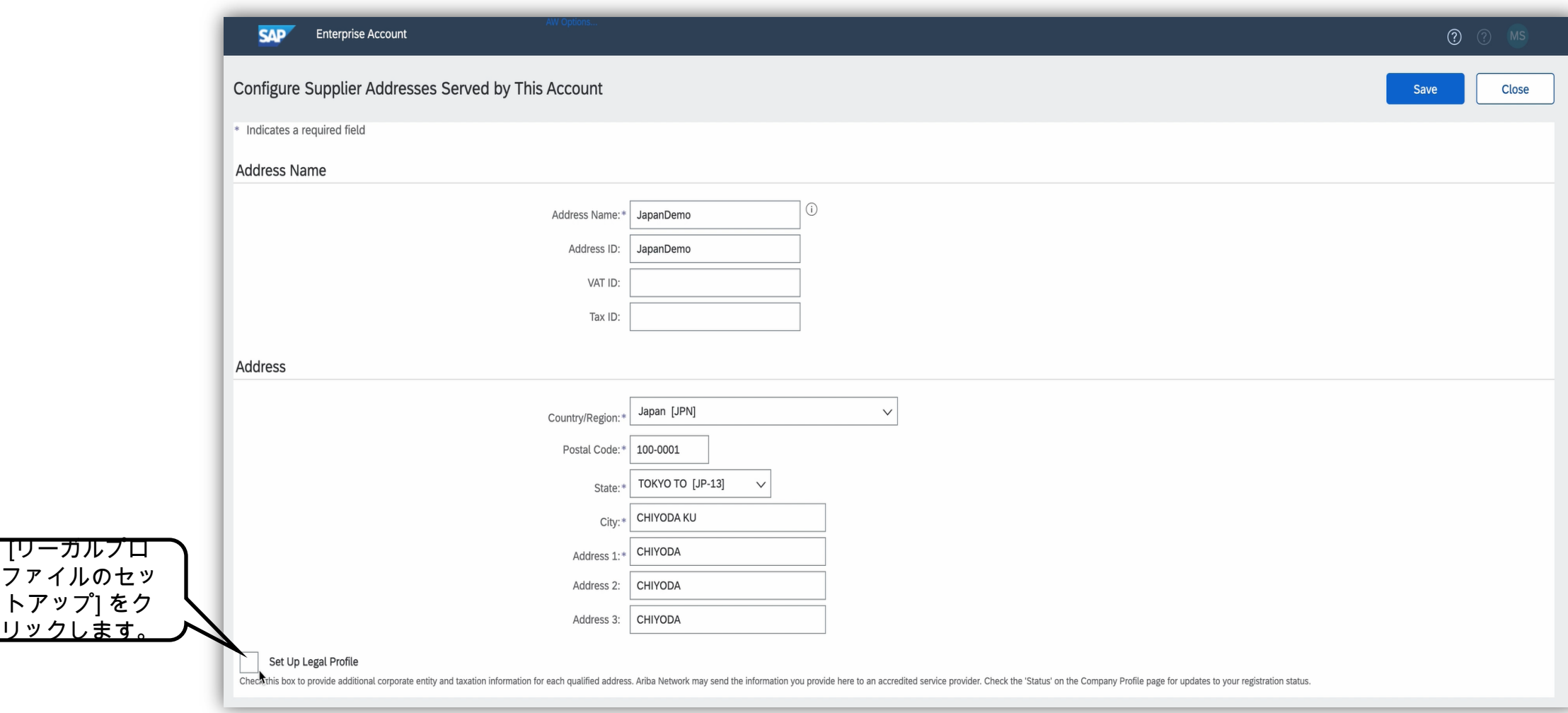

リックし

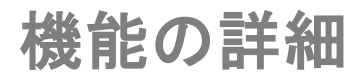

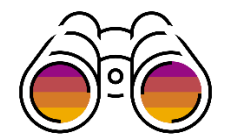

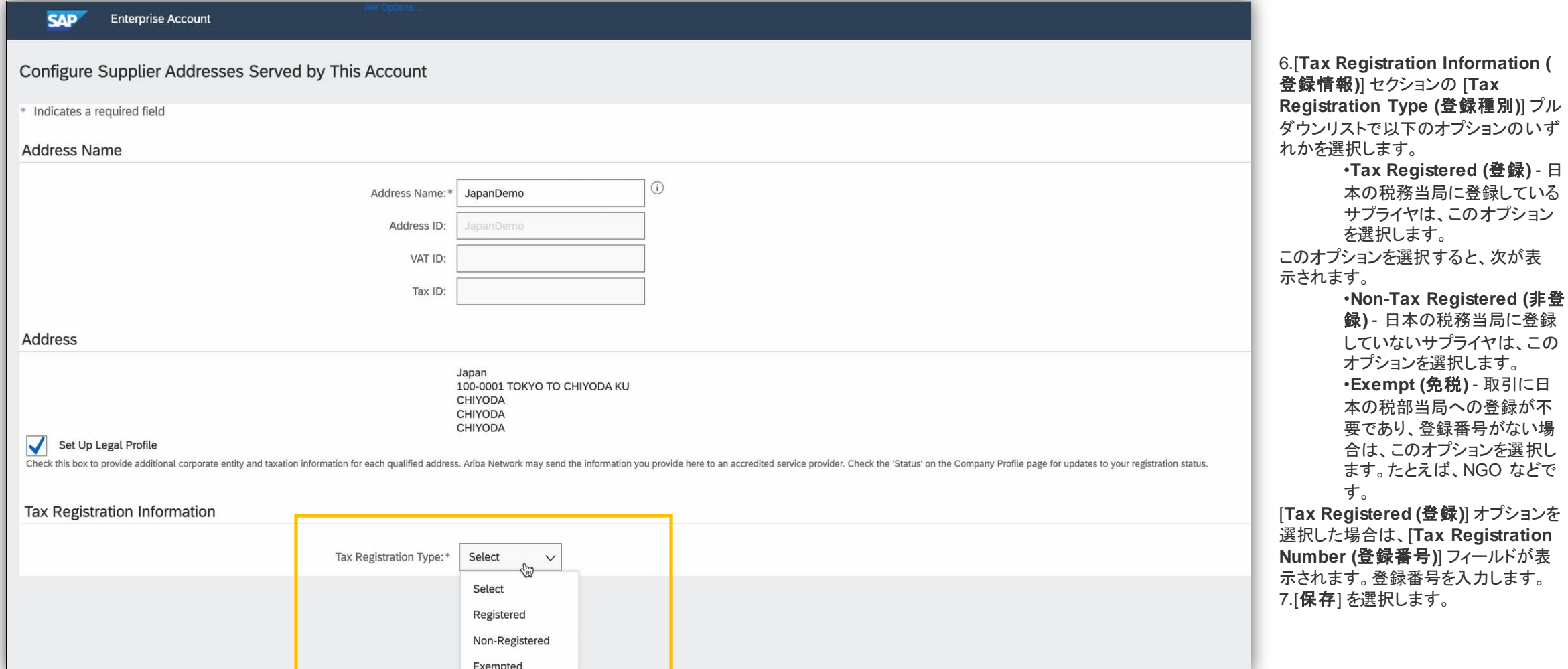

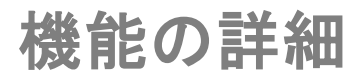

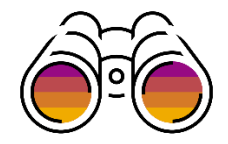

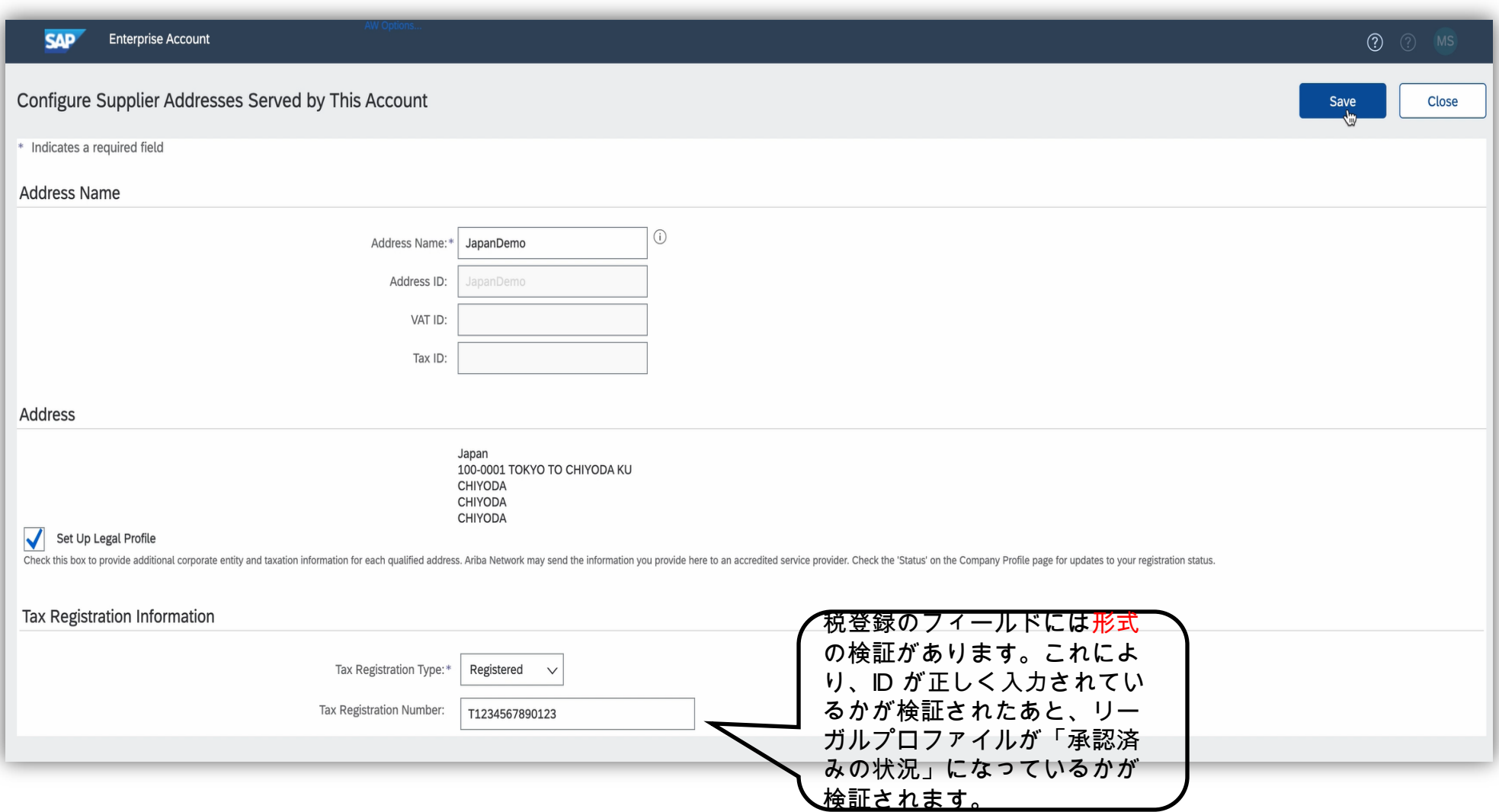

機能の詳細

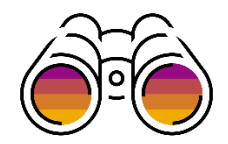

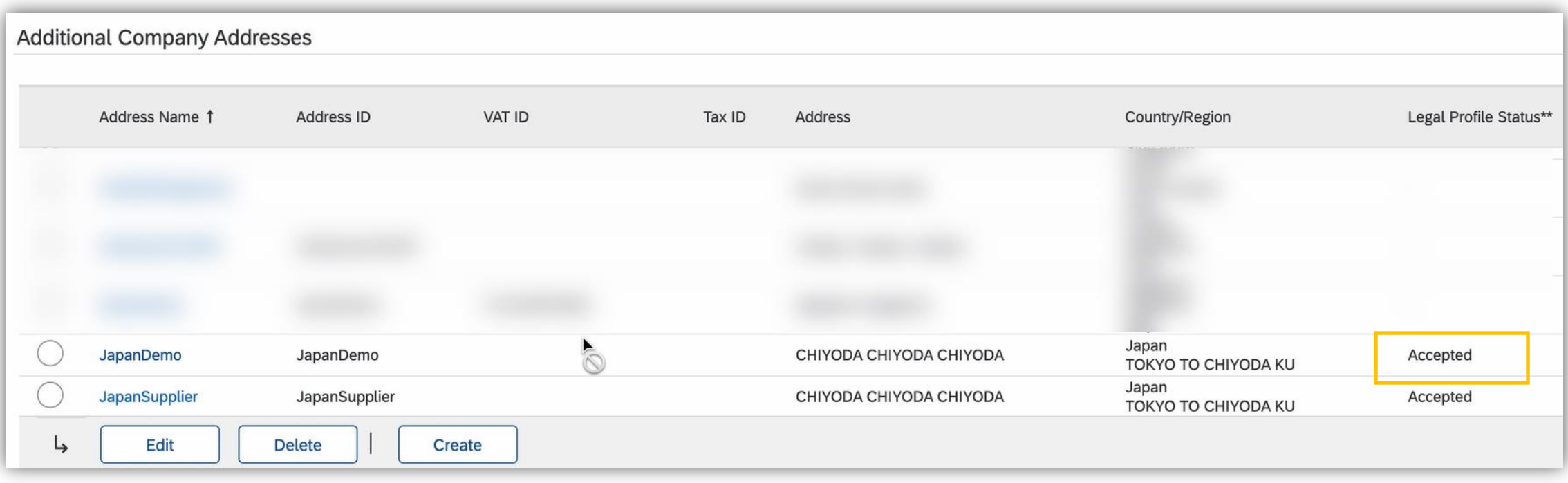

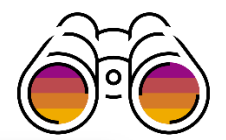

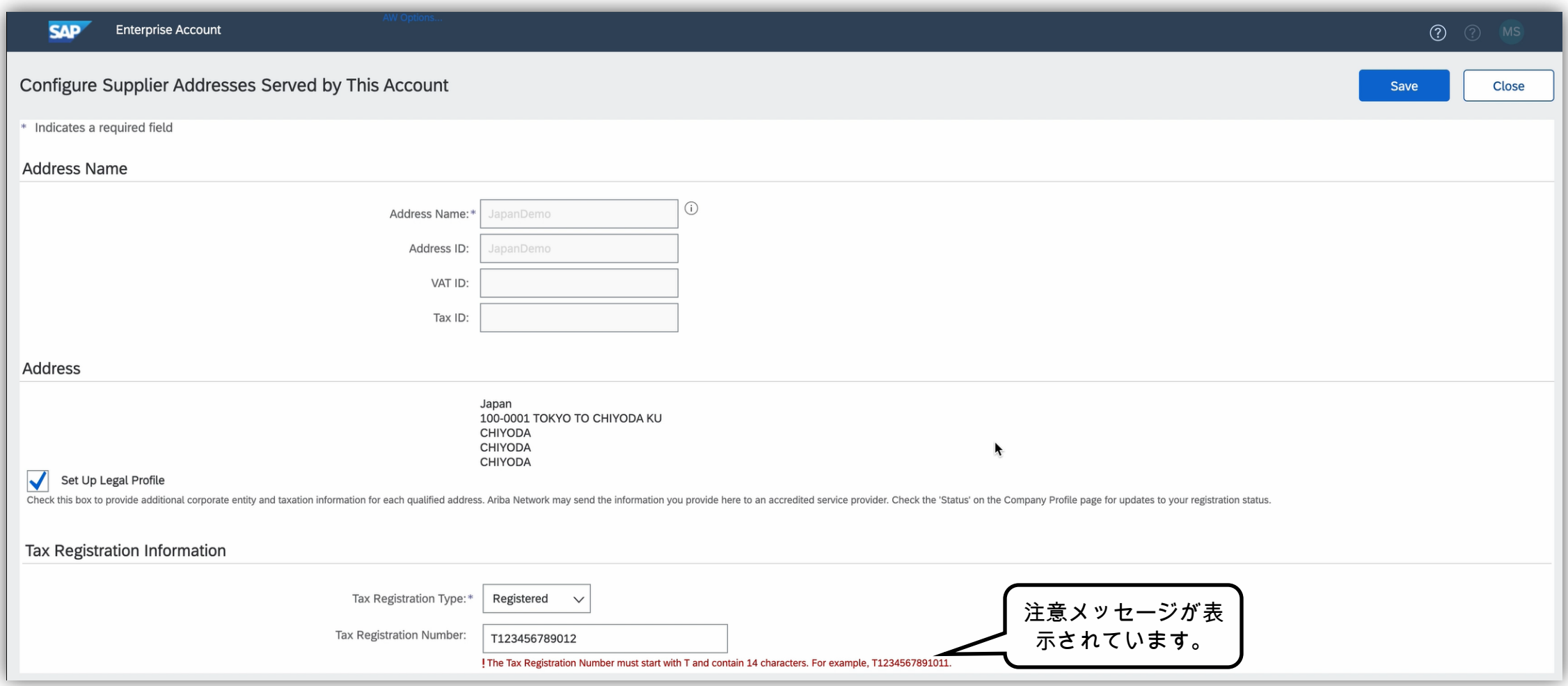

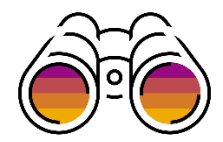

### リーガルプロファイルレポートの生成**-** バイヤーのみに適用

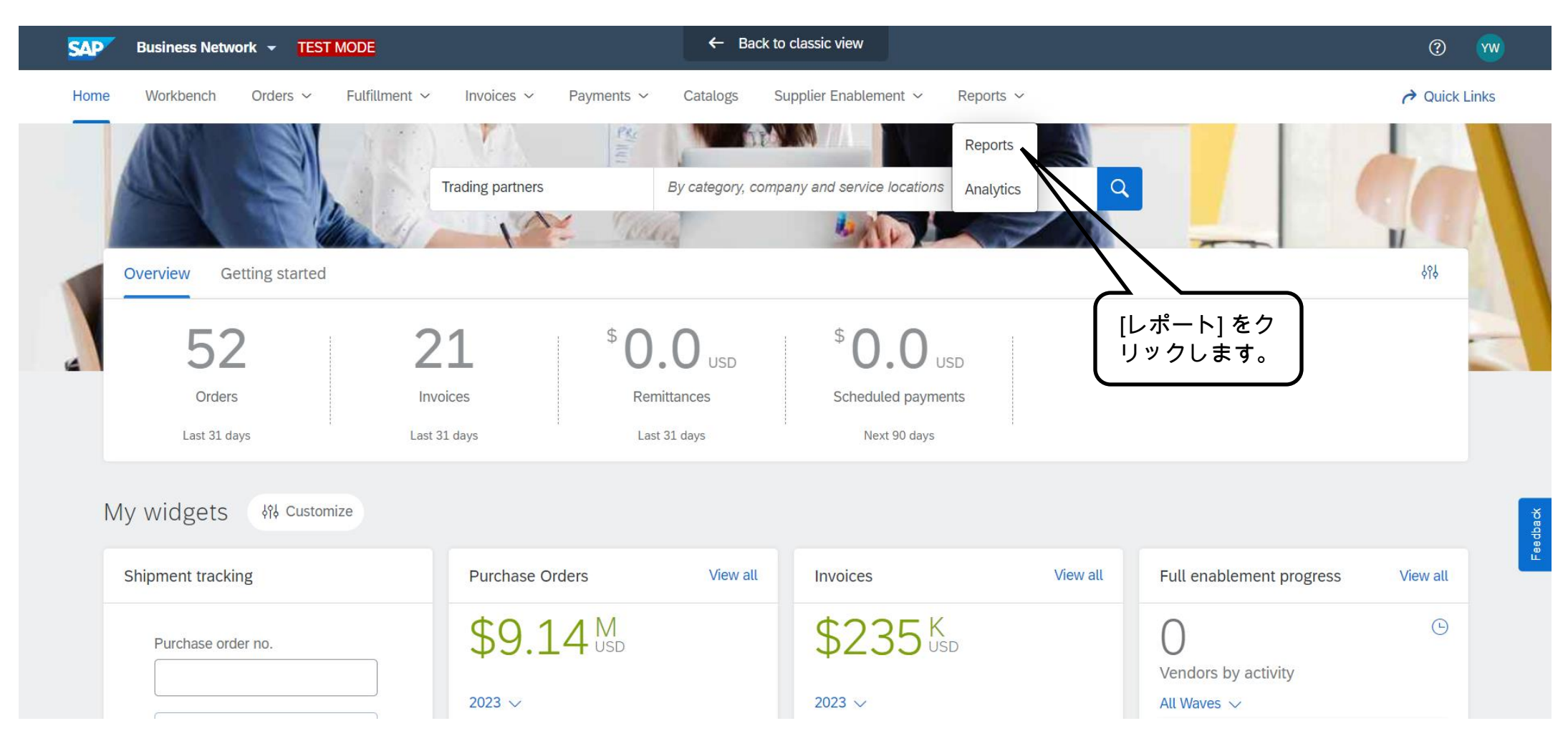

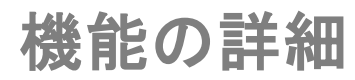

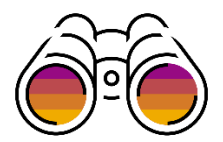

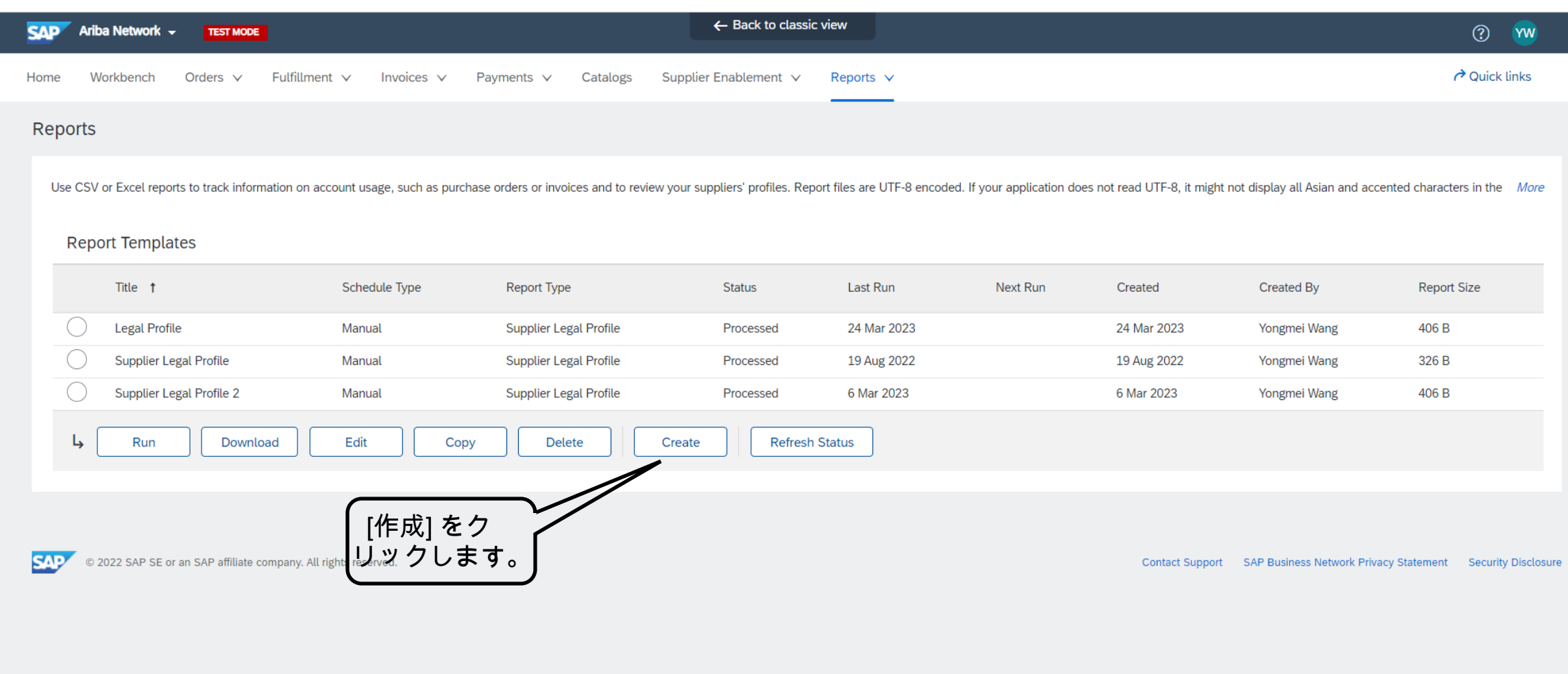

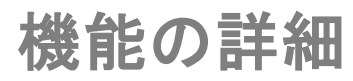

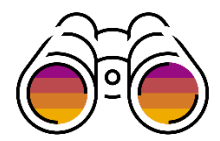

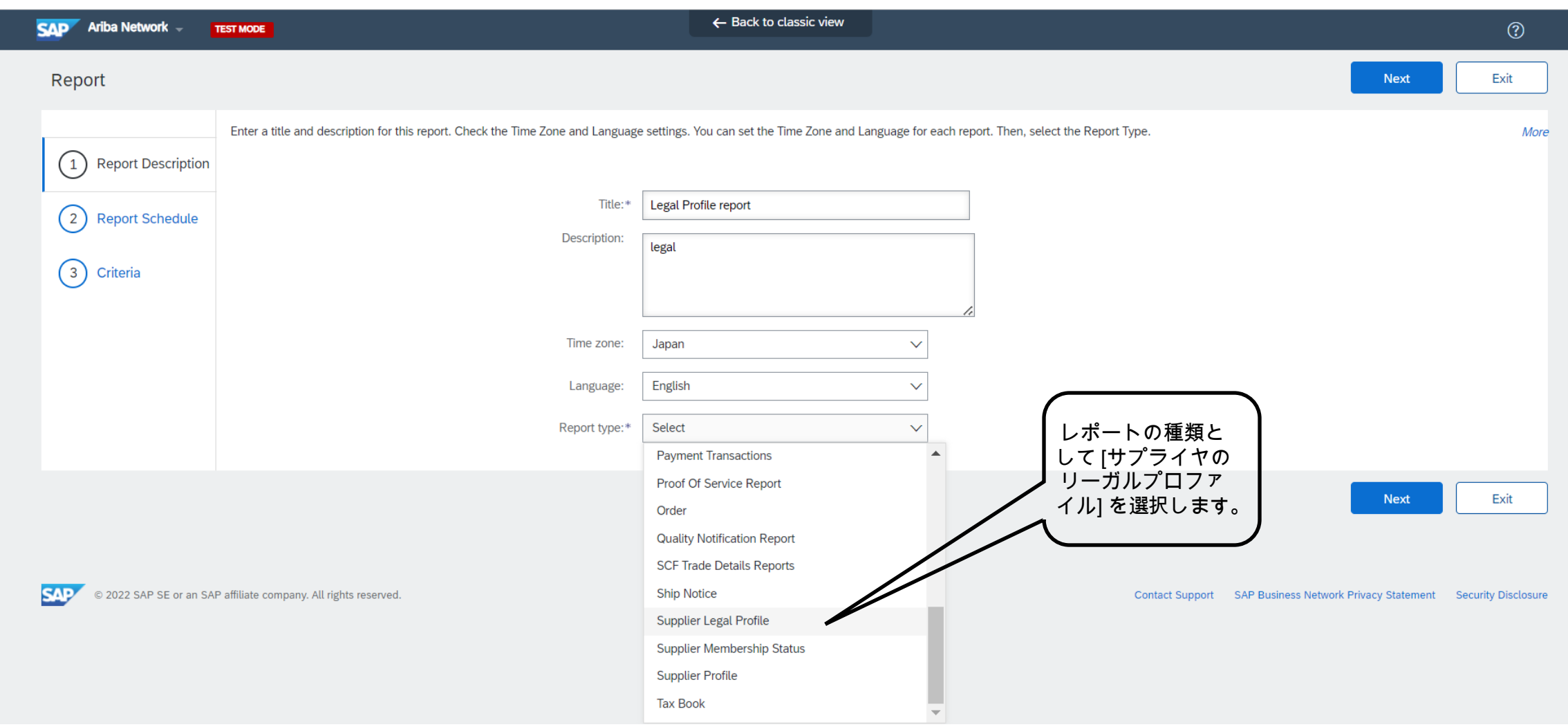

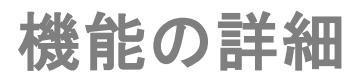

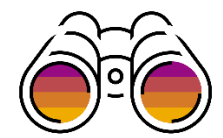

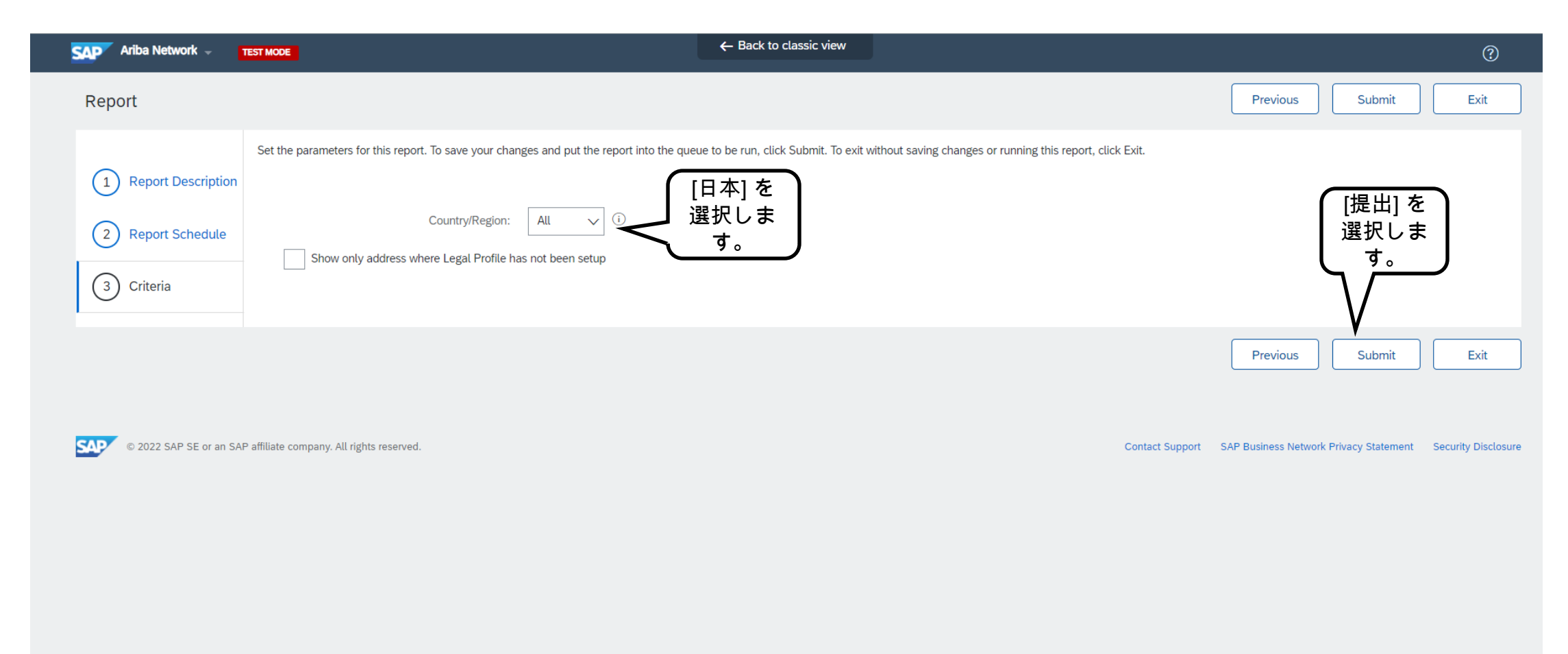

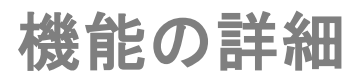

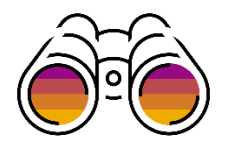

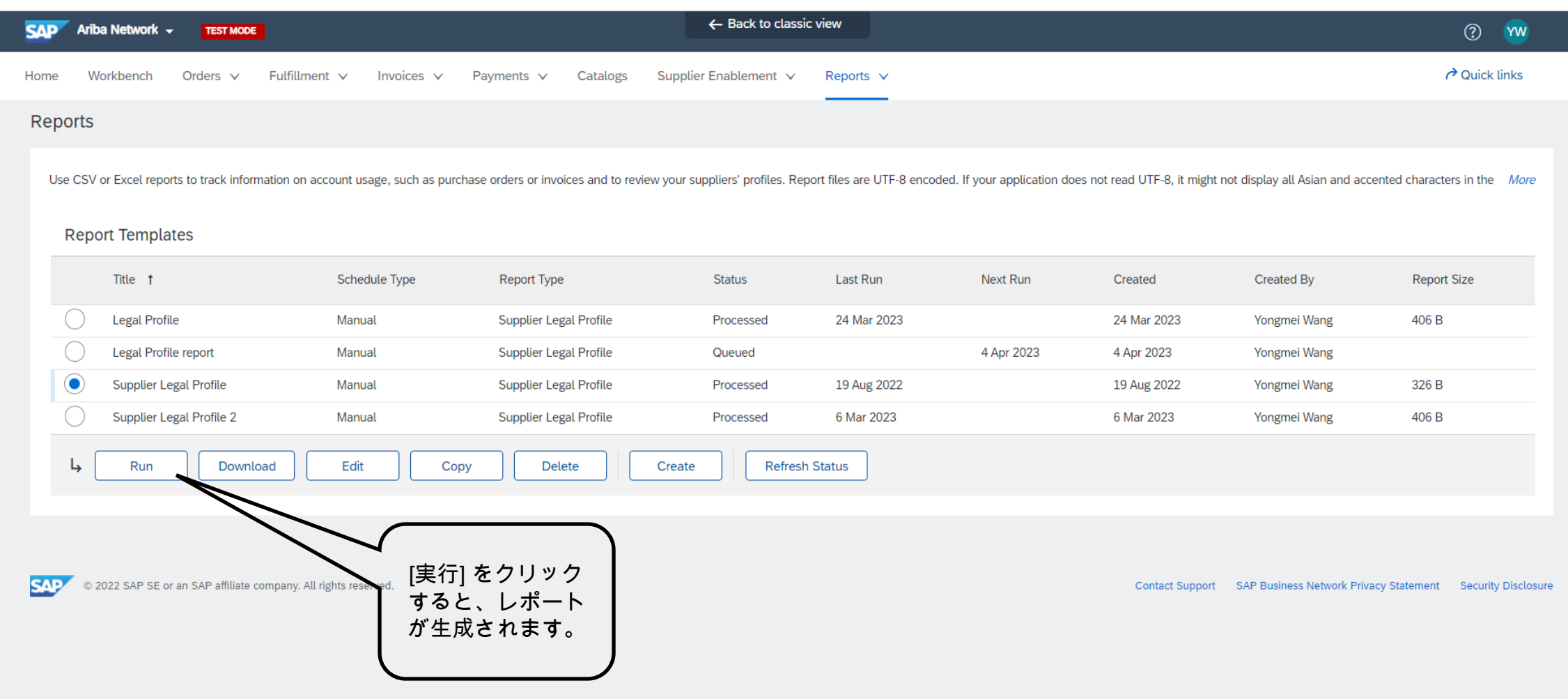

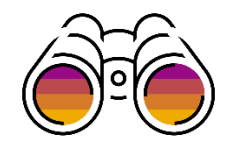

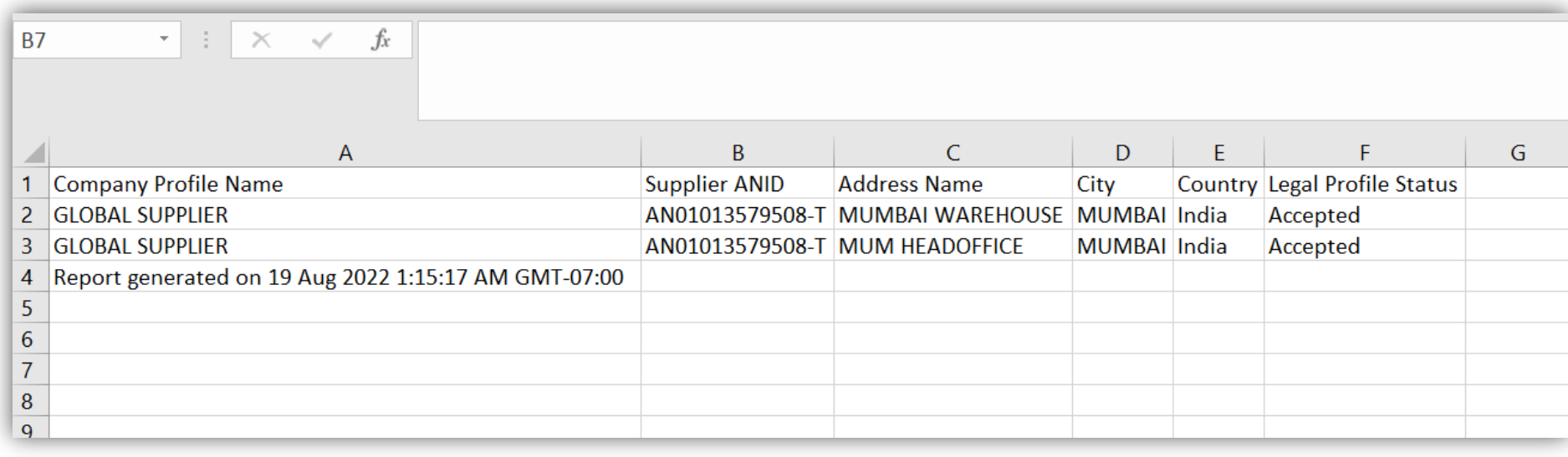

### リーガルプロファイルレポートは CSV ファイルとして生成されます。

### 注: このレポートに税 ID を含める機能の強化は、2023 年 8 月にリリースされます。

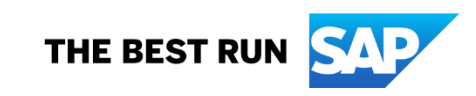

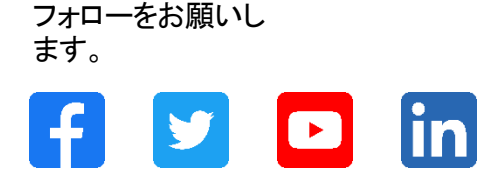

#### **[www.sap.com/contactsap](https://www.sap.com/registration/contact.html)**

© 2023 SAP SE or an SAP affiliate company.All rights reserved.

本書のいかなる部分も、SAP SE 又は SAP の関連会社の明示的な許可なくして、いかなる形式でも、いかなる目的にも複製又は伝送することはできませ ん。 本書に記載された情報は、予告なしに変更されることがあります。SAP SE 及びその頒布業者によって販売される一部のソフトウェア製品には、他の ソフトウェアベンダーの専有ソフトウェアコンポーネントが含まれています。製品仕様は、国ごとに変わる場合があります。 これらの文書は、いかなる種類 の表明又は保証もなしで、情報提供のみを目的として、SAP SE 又はその関連会社によって提供され、SAP 又はその関連会社は、これら文書に関する誤 記脱落等の過失に対する責任を負うものではありません。SAP 又はその関連会社の製品及びサービスに対する唯一の保証は、当該製品及びサービスに 伴う明示的保証がある場合に、これに規定されたものに限られます。本書のいかなる記述も、追加の保証となるものではありません。 特に、SAP SE 又 はその関連会社は、本書若しくは関連の提示物に記載される業務を遂行する、又はそこに記述される機能を開発若しくはリリースする義務を負いません。 本書、若しくは関連の提示物、及びSAP SE 若しくはその関連会社の戦略並びに将来の開発物、製品、及び/又はプラットフォームの方向性並びに機能は すべて、変更となる可能性があり、SAP SE 若しくはその関連会社により随時、予告なしで変更される場合があります。本書に記載する情報は、何らかの具 体物、コード、若しくは機能を提供するという確約、約束、又は法的義務には当たりません。将来の見通しに関する記述はすべて、さまざまなリスクや不確 定要素を伴うものであり、実際の結果は、予測とは大きく異なるものとなる可能性があります。読者は、これらの将来の見通しに関する記述に過剰に依存し ないよう注意が求められ、購入の決定を行う際にはこれらに依拠するべきではありません。 本書に記載されるSAP 及びその他の SAP の製品やサービ ス、並びにそれらの個々のロゴは、ドイツ及びその他の国における SAPSE (又は SAP の関連会社) の商標若しくは登録商標です。本書に記載されたそ の他すべての製品およびサービス名は、それぞれの企業の商標です。商標に関する情報および表示の詳細については、www.sap.com/trademark をご覧 ください。

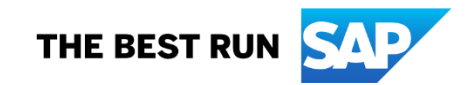